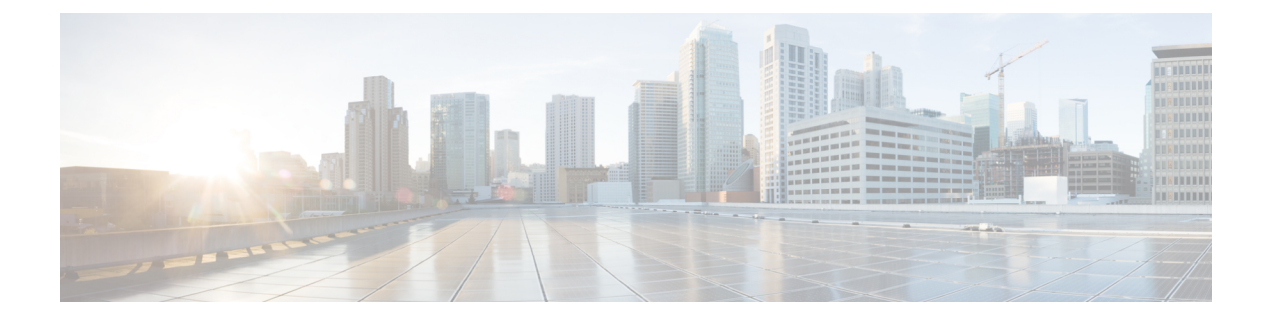

### **Broadcom** シェル

- Broadcom シェルについて (1 ページ)
- 注意事項と制約事項 (1 ページ)
- Broadcom シェル(bcm-shell)へのアクセス (1 ページ)

# **Broadcom** シェルについて

スイッチの前面パネルおよびファブリックモジュールラインカードには、Broadcomのネットワー ク転送エンジン(NFE)が搭載されています。NFE の数は、前面パネル ライン カード(LC)ま たはファブリック モジュール(FM)のモデルによって異なります。

## 注意事項と制約事項

T2 ASIC の情報は、制限なくアクセスして読み取ることができます。ただし、シスコは T2 の構成 設定の変更を推奨していません。Broadcom シェルにアクセスする場合は注意してください。

## **Broadcom** シェル(**bcm-shell**)へのアクセス

次のセクションでは、Broadcom シェル(bcm-shell)にアクセスする方法について説明します。

#### **CLI API** を使用した **bcm-shell** へのアクセス

bcm-shell コマンドは、Cisco NX-OS CLI から特定の T2 ASIC インスタンスに直接渡されます。T2 ASIC インスタンスは、ファブリック モジュールまたは前面パネル ライン カード上に配置できま す。

コマンドの構文は、次のとおりです。

**bcm-shell module** *module\_number* [*instance\_number:command*]

場所

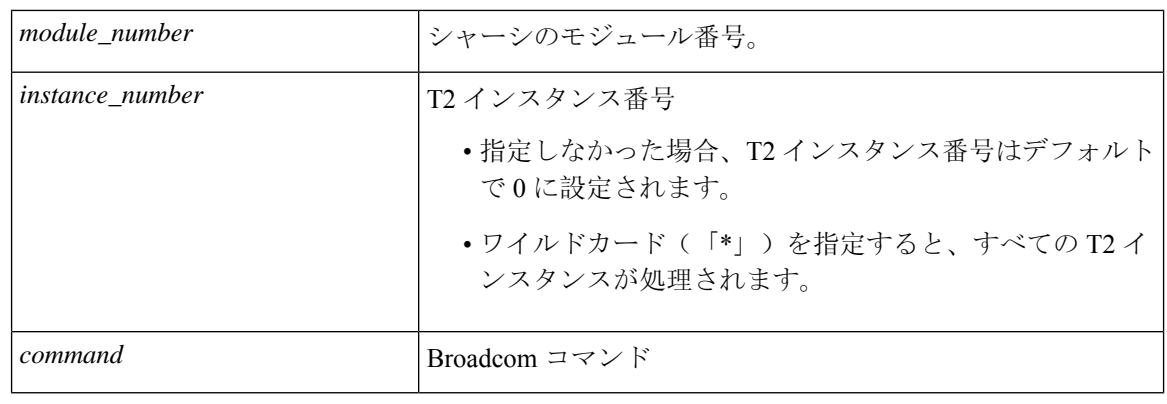

- 
- 「pipe include」や「redirect output to file」などの Cisco NX-OS コマンド拡張を使用して、コマンド 出力を管理できます。 (注)

CLI API を使用してコマンドを入力すると、監査目的でシステム アカウンティング ログに記録さ れます。bcm-shell から直接入力されたコマンドは、アカウンティング ログに記録されません。 (注)

#### ファブリック モジュールのネイティブ **bcm-shell** へのアクセス

8 スロット ライン カード(LC) シャーシは、最大 6 つのファブリック モジュール(FM)をホス トできます。これらのスロットには 21 ~ 26 の番号が付けられており、bcm-shell にアクセスする FM を指定する必要があります。

次に、スロット 24 の FM の bcm シェルにアクセスし、コンテキストヘルプにアクセスし、bcm シェルを終了する例を示します。

• **show module** コマンドを使用して FM を表示します。

```
switch# show module
Mod Ports Module-Type Model Status
  --- ----- --------------------------
 3 36 36p 40G Ethernet Module N9k-X9636PQ ok
 4 36 36p 40G Ethernet Module N9k-X9636PQ ok
 21 0 Fabric Module Nexus-C9508-FM ok
 22 0 Fabric Module Nexus-C9508-FM ok
 23 0 Fabric Module Nexus-C9508-FM ok
 24 0 Fabric Module Nexus-C9508-FM ok
 25 0 Fabric Module Nexus-C9508-FM ok
 26 0 Fabric Module Nexus-C9508-FM ok
 27 0 Supervisor Module Nexus-SUP-A active *
 29 0 System Controller Nexus-SC-A active
• モジュール 24 に接続して、スロット 24 の FM のコマンド ラインにアクセスします。
```

```
switch# attach module 24
Attaching to module 24 ...
To exit type 'exit', to abort type '$.'
```
• コマンドを入力して、ファブリック モジュール ソフトウェアへの root アクセスを取得しま す。

```
module-24# test hardware internal bcm-usd bcm-diag-shell
Available Unit Numbers: 0 1
bcm-shell.0> 1
```
この時点で、スロット 24、T2 ASIC インスタンス 1 のファブリック モジュールの Broadcom シェルが表示されます。入力するすべてのコマンドは、この特定の ASIC インスタンスに固 有のものです。

• bcm シェルを終了し、FM から切り離すには、exit コマンドを使用します。

```
bcm-shell.1> exit
module-24# exit
rlogin: connection closed.
```
#### ラインカードの **bcm** シェルへのアクセス

ライン カード(LC)の T2 ASIC に接続する場合は、まずモジュールに接続し、root モードを開始 し、shell access exec を実行して、接続する ASIC インスタンスを選択します。使用可能な ASIC の 数は、接続しているライン カードのモデルによって異なります。

次に、スロット 2 の LC の ASIC インスタンス 1 の bcm シェルにアクセスし、3 つの T2 インスタ ンスを含む LC の bcm シェルを終了する例を示します。

• モジュール 2 に接続して、スロット 2 の LC のコマンドラインにアクセスします。

```
switch# attach module 2
Attaching to module 2 ...
To exit type 'exit', to abort type '$.'
Last login: Wed Aug 7 14:13:15 UTC 2013 from sup27 on ttyp0
```
• コマンドを入力して、ラインカード ソフトウェアへの root アクセスを取得します。

```
switch-2# test hardware internal bcm-usd bcm-diag-shell
Available Unit Numbers: 0 1 2
bcm-shell.0> 1
bcm-shell.1>
```
この時点で、スロット 2、T2 ASIC インスタンス 1 のライン カード モジュールの Broadcom シェルを使用している状態になっています。

• **exit** コマンドを使用して bcm シェルを終了し、FM から切り離します。

```
bcm-shell.1> exit
module-2# exit
rlogin: connection closed.
```
 $\overline{\phantom{a}}$ 

I

翻訳について

このドキュメントは、米国シスコ発行ドキュメントの参考和訳です。リンク情報につきましては 、日本語版掲載時点で、英語版にアップデートがあり、リンク先のページが移動/変更されている 場合がありますことをご了承ください。あくまでも参考和訳となりますので、正式な内容につい ては米国サイトのドキュメントを参照ください。